## Osprey Approach: [Send a SMS](https://support.ospreyapproach.com/guides/using-textanywhere-app/) Text

This help guide was last updated on Dec 27th, 2023

[Message \(A](https://support.ospreyapproach.com/guides/using-textanywhere-app/)pp)

The latest version is always online at [https://support.ospreyapproach](https://support.ospreyapproach.com/?p=52829).com/?p=52829

[Click here for a printer-f](https://support.ospreyapproach.com/guides/using-textanywhere-app/?print)riendly version

## How to send a SMS Text message

Go to either Client/matter or Case management and then click send SMS, Once selected a pop then appears you can either manually enter the number or the number will be autogenerated from the information in the client information. Then you will need to select a template and then you can click send.

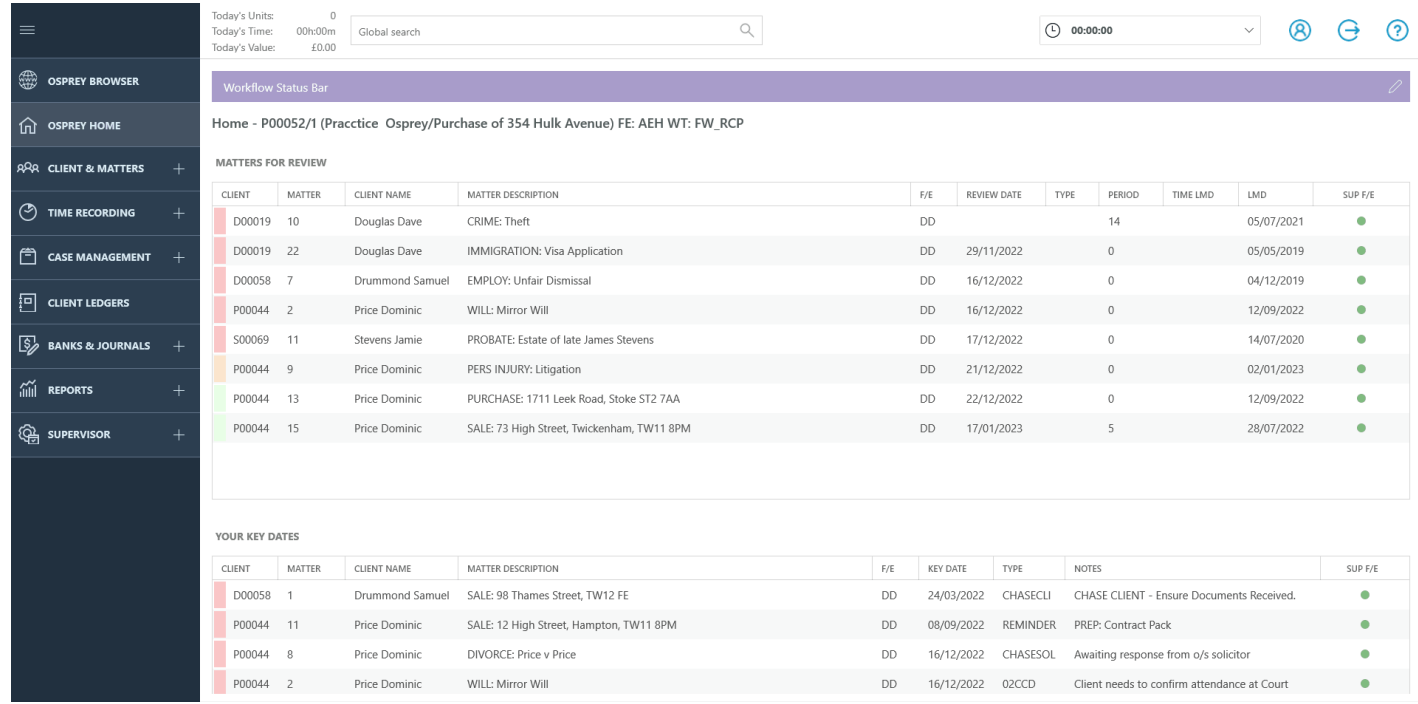